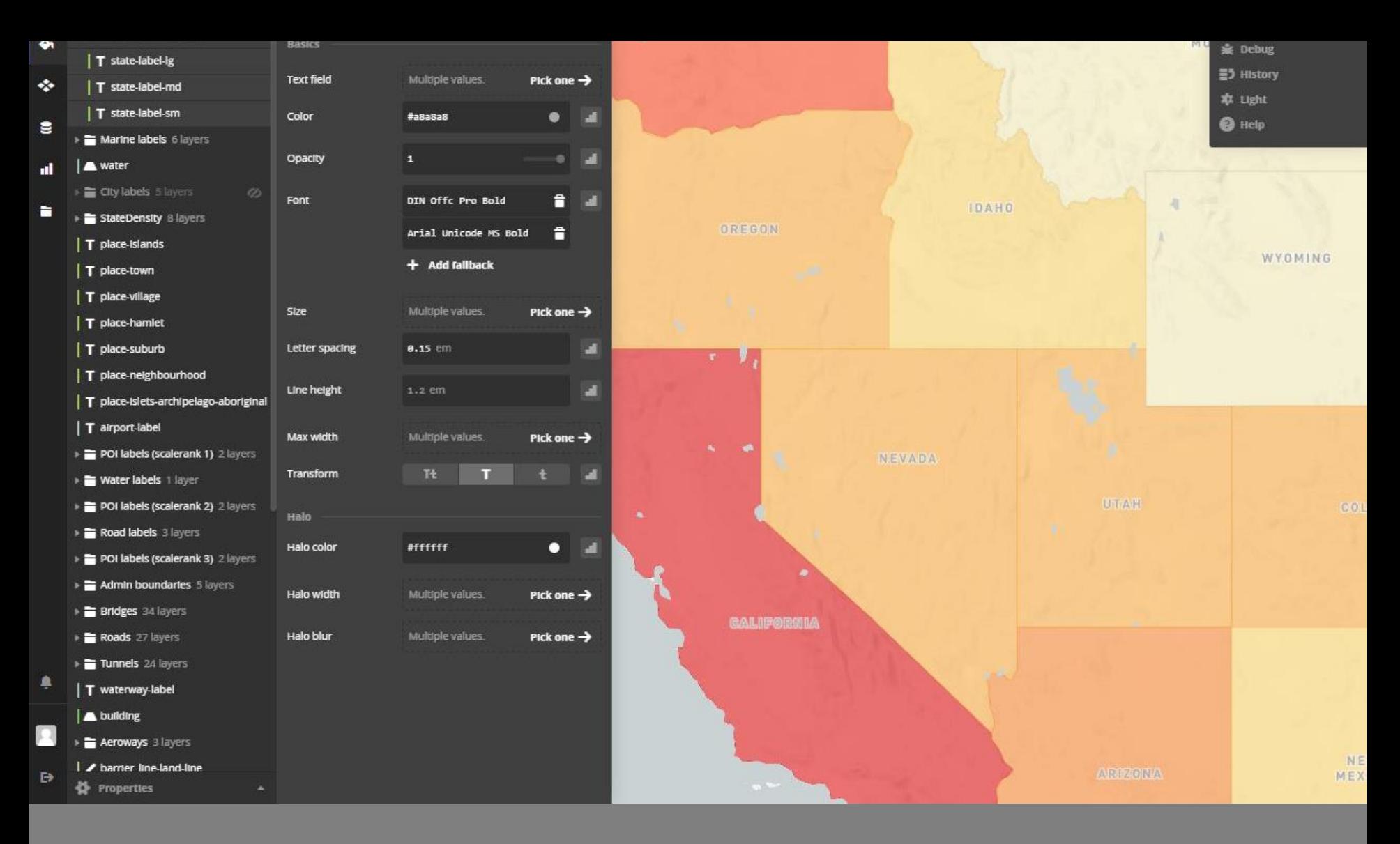

### WEB MAPPING TECHNOLOGY – AN OVERVIEW

Interactive Map Design| Spring 2018

# How does it work?

- $\Box$  Interactive design technologies like Javascript
- □ Map services like Google maps, OSM
- Spatial data types (KML, shp, GeoJSON)
- □ APIs (application program interface)
- Mash-ups (created by combining data or functionality from different sources)

# Let's look at the essentials of....

- □ Web coding
- $\square$  Spatial data types for the web
- □ Tools & services for creating web maps

# The gist on coding

HTML, Javascript, & CSS

If you want to design Web Maps, you have to learn how to read & write some code.

You *do not* have to become a coding master.

With a little bit of coding skills, you can do some incredible things.

# **HTML**

**H**yper**t**ext **M**arkup **L**anguage

- $\Box$  Backbone of the web the language in which content is provided to web browsers
- □ Syntax works via tags
- □ Used almost solely for content organizing & delivery
- □ Styling & Interactivity is left to CSS & Javascript

### A CLOSER LOOK AT TAGS

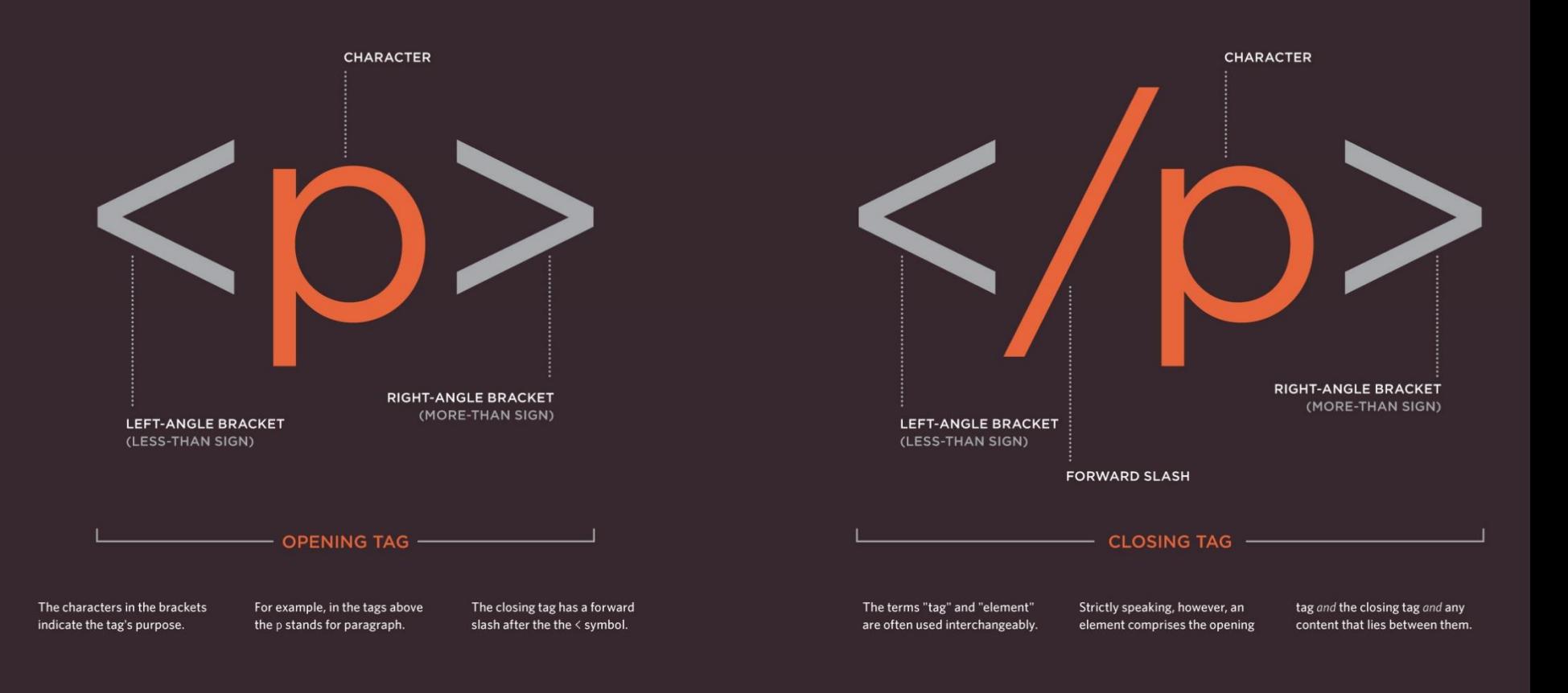

## What Beautiful HTML Code Looks Like

#### <!DOCTYPE html PUBLIC "-//W3C//DTD XHTML 1.0 Transitional//EN" **DOCTYPE Properly Declared** "http://www.w3.org/TR/xhtml1/DTD/xhtml1-transitional.dtd"> It looks like a lot of gibberish, but DOCTYPES are <html xmlns="http://www.w3.org/1999/xhtml"> important. They not only allow your code to validate, but they tell browsers things about how to <head> <title>Urban and Regional Planning</title> render your page. Simple <html> tags don't cut it. <meta http-equiv="Content-Type" content="text/html; charset=UTF-8" /> <link rel="stylesheet" type="text/css" href="css/print.css" media="print" /> <link rel="stylesheet" type="text/css" href="css/style.css" media="screen, projection" /> <script src="scripts/fun.js" type="text/javascript"></script>  $\alpha$ /head> <body id="home"> Putting an ID on your body allows you to create <div id="page-wrap"> CSS properties that are unique to that page. For <? php include once ("menu.html") ?> instance, you may want your <h2> tags to look different on the homepage. In your CSS you can <div id="main-content"> write: #home h2 {} to accomplish this and not affect <h2> tags elsewhere. <img src="images/main-img.jpg" alt="main image" /> <div id="search-area"> <input value="Search..." onfocus="this.value='';" /> <div style="clear: both;"></div> **Main DIV for all Page Content**  $c/div$ Putting all the content of your page into one main <?php include\_once("left-sidebar.html") ?> "wrap" DIV gives you lots of control right off the bat. There is where you can set the width of your <div id="right-content"> page for a fixed width site or maximums and <div id="right-sidebar"> minimums for a fluid width site. <div class="news-box"> <?php include\_once("news.html") ?>  $\frac{d}{dx}$ <div class="events-box"> <?php include\_once("events.html") ?> **Common Content INCLUDED**  $\frac{1}{4}$  $\langle$  div> A lot of web content is common from page to <hl>Welcome to the URPL!</hl> page. Think menu bars, sidebars, footers, "boxes", etc. This kind of content should be dynamically <h2>Who we are:</h2> loaded. Either from a database or with simple PHP <p>Over the course of the past 50 or so years, we in the <strong>Department of include statements. Urban and Regional Planning</strong> have been active in the core missions of teaching, research, and outreach. Since inception in the 1960s, we have granted about 1000 graduate degrees and forwarded a progressive and interdisciplinary approach to the theory and practice of planning. As a department of both the College of Letters and Science and the College of Agricultural and Life Sciences, our faculty, affiliates, and students provide a **Proper Ending Tags** bridge between the array of academic discplines and knowledge bases necessary to address key planning problems found in the real-world.</p> You started strong, now end strong. Don't be lazy

**Body IDed** 

and exclude closing tags for any element, even if

the page renders OK without them.

**Content, Content, Content** 

<br /> tags, that's sloppy formatting.

This is where your content belongs, so go nuts.

Remember to keep your paragraphs distinct and in

like © for © symbols. Don't go overboard with

<p> tags. Use lists where appropriate. Use codes

<h2>Our Goals:</h2>

<p>The department has three primary goals. First, we actively prepare qualified graduate students to become competent, creative and effective practicing planners. Second, we contribute to knowledge in the field of planning through scholarly and applied research. And third, we undertake professional planning activities and provide service in collaboration with the University of Wisconsin - Extension, a variety of public agencies, planning consulting firms and other private and non-profit sector organizations.</p>

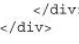

<? php include\_once("footer.html") ?>

```
\langle div>
```
</body>  $<$ /html>

#### **Tidy Head Section**

Title is set. Character set declared. Stylesheets linked (including a print stylesheet!). Scripts linked and NOT included in full. External files have their own related folders (e.g. "CSS" & "Scripts")

#### **Semantically Clean Menu**

<div id="menu">

- $<sub>111</sub>$ </sub> <li><a href="index.php">Home</a></li> <li><a href="about.php">About</a></li> <li><a href="contact.php">Contact</a></li>
- $<sub>u1</sub>$ </sub>  $\frac{1}{4}$

#### **Important Content First**

It is best if your most important content, like news and events, can be listed first in the HTML. If your sidebar is just navigation or less important content, it is best if it comes last in the HTML.

#### **Code is Tabbed into Sections**

If each section of code is tabbed in once, the structure of the code is much more understandable. Code that is all left-justified is horrific to read and understand.

### **Hierarchy of Header Tags**

Use header tags as they were designed, to create titles for sections and signify their position in the content hierarchy.

### **No Styling!**

Your HTML should be focused on structure and content, not styling! Keep all of your styling in your CSS, there should be no deprecated <font> tags in site.

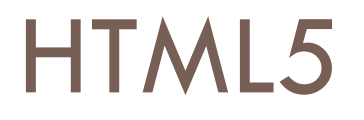

- □ An attempt to create a framework of open-source technologies that can be used together to mimic what plug-ins could really only do (i.e. Flash player) for a dynamic web
- □ Comprised of 3 separate languages (despite being called HTML5): HTML, CSS, Javascript
- □ Possible to design HTML with a text editor making it more accessible & open

# CSS

### **C**ascading **S**tyle **S**heets

- □ Describes how HTML elements are to be displayed
- □ HTML provides & organizes content; CSS styles the content for the browser
- $\Box$  From a web design standpoint, it saves time by controlling the layout of multiple web pages all at once
- $\Box$  Defines styles for your web pages, including the design, layout & variations in display for different devices & screen sizes

# CSS solved a big problem

HTML is not intended to contain tags for formatting a web page. It is used to describe the CONTENT of a web page

 $\leq$ H1> This is a heading  $\leq$ /H1>

Want to learn more about CSS? <http://www.w3schools.com/css/default.asp> or [www.codeacademy.com](http://www.codeacademy.com/)

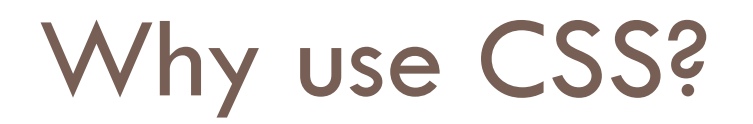

- $\Box$  This is what you will need to learn to make your web maps attractive
- □ Used to design the look & feel of the web map elements: borders, fills, outlines, drop shadows, shapes, layouts, etc.

# How does CSS work?

"Selector" followed by a "Declaration"

- □ Selector. Selects which part of the HTML will be styled
- $\Box$  Declaration. Declares what properties of the selected HTML elements will be styled differently from the default HTML style and assigns them new values

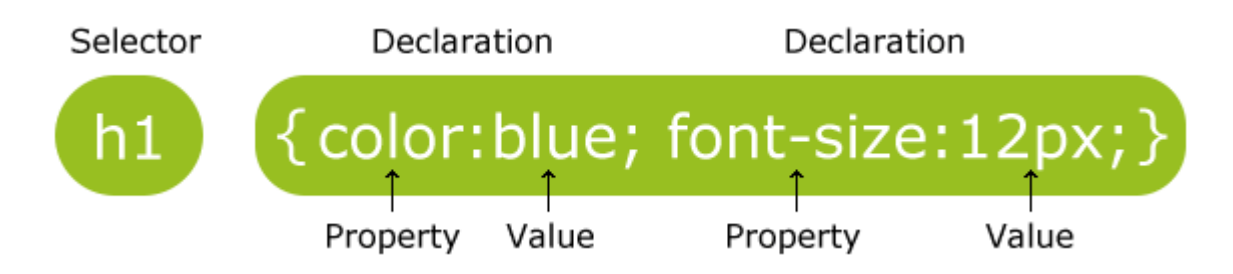

# CSS code example

```
1m/* GENERAL STYLES
 3mhtml, body, form, fieldset, ima, ima a {
      margin: 0:
 \Delta5
     padding: 0;
 6
     border: 0:
7<sup>1</sup>8mbody {
      color: #414141;
9<sub>1</sub>background: url(../images/bg.jpg) repeat-x #ebe8df;
10
11 font-family: Arial, Helvetica, sans-serif;
12line-height: 120%;
13 -font-size: 12px;
14 }
15
16ma:link, a:visited {
      color: #685966;
17text-decoration: underline;
1819 }
20 m a: hover {
      color: #2b212c;
2122<sup>1</sup>23m.article_separator {
24 line-height: Spx;
25height: Spx;
26
     font-size: Spx;
27<sup>1</sup>28m/* SITE WIDTH
30m.rht_container {
31 width: 1020px;
32margin: 0 auto:
     margin-top: 25px;
33
\frac{1}{2}CONTRACTOR
```
## Javascript

- □ An object-oriented scripting language that is used to target specific, predefined objects (map elements), and manipulate them under certain defined conditions
- $\Box$  In layman's term it makes maps interactive
- $\Box$  Not a plug-in script it is read & run by the web browser and therefore on the user's computer.

## Javascript

- $\Box$  Allows you to write functions or methods, that directly manipulate HTML content
	- **I**nteract and update the web page content without reloading it
	- **Animate parts of the web map**
	- **E** Validate form information
	- **Fetch external data**

## Javascript

### □ A robust language that could take a while to learn, BUT once you write a script that does something you can reuse it / modify it for use on all your maps!

```
function initialize() {
  var mapOptions = \{200m: 3,center: new google.maps.LatLng(0, -180),
    mapTypeId: google.maps.MapTypeId.TERRAIN
  \}:
  var map = new google.maps.Map(document.getElementById('map'), mapOptions);
  var flightPlanCoordinates = [new google.maps.LatLng(37.772323, -122.214897),
    new google.maps.LatLng(21.291982, -157.821856),
    new google.maps.LatLng(-18.142599, 178.431),
    new google.maps.LatLng(-27.46758, 153.027892)
  \exists:
  var flightPath = new google.maps.Polyline({
    path: flightPlanCoordinates,
    editable: true,
    strokeColor: '#FF0000',
    strokeOpacity: 1.0,
    strokeWeight: 2,
    map: map
  \});
  var deleteMenu = new DeleteMenu();
```
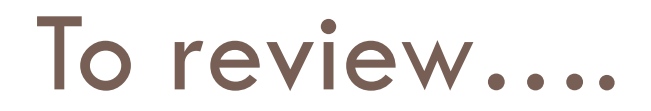

**HTML** to define the content of web pages **CSS** to specify the layout of web pages **JavaScript** to program the behavior of web pages

### **A**pplication **P**rogramming **I**nterface

- $\Box$  Heavily used in web mapping to allow different computer programs to speak & interact with one another
- □ For example, API's allow the browser to use Javascript to communicate with an online mapping service

# API

- □ Just to name a few....
	- **Bing maps**
	- **D** Nokia
	- Google
	- **D** MapQuest
	- **<u>n</u>** Leaflet
	- **D** Open layers
	- **Foursquare**
	- **D** OpenStreetMap
	- **E** MapBox
	- **D** Carto
	- **E** ArcGIS
	- [http://www.programmableweb.com/news/top-10-mapping-apis-google-maps](http://www.programmableweb.com/news/top-10-mapping-apis-google-maps-microsoft-bing-maps-and-mapquest/analysis/2015/02/23)microsoft-bing-maps-and-mapquest/analysis/2015/02/23

# Spatial Data for the Web

# Projections

You will never escape me!

- □ Most APIs are set up in Web Mercator (standard Internet projection, for better or for worse)
- $\Box$  It is possible to change the projection via coding
- $\Box$  If you are creating a fine-scale map, Web Mercator is probably not a good option; it is possible to use SVG (scalable vector graphic) rather than an API

# KML

**K**eyhole **M**arkup **L**anguage

- □ Developed by Google as an XML language to represent spatial data
- □ XML is a tag-based language similar to HTML
- □ Easy to create and can be written & edited using a simple text editor
- □ KMZ are zipped KML files

# **GeoJSON**

- $\Box$  One of the most common data types in web mapping
- □ Advantages include
	- **E** Smaller file sizes
	- **n** More intuitive for reading & editing
	- **□** Easy to control & manipulate using Javascript, making it easy to import into many APIs

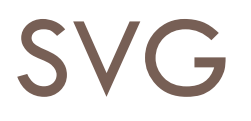

**S**calable **V**ector **G**raphics

- □ An XML image format that does not pixelate with resizing
- □ Can be created using Adobe Illustrator and other online resources
- □ SVG files can be manipulated & animated using Javascript
- □ Great for creating non-Web Mercator thematic maps

# SVG

### Styling SVG with CSS

```
path[data-classification="0"] {
 \mathbf{1}\overline{2}fill: none;
 3
        stroke: #f5cb00;
 \overline{4}stroke-width: 3;
 5
        stroke-opacity: 1;
 6stroke-linecap: round;
 \overline{7}stroke-linejoin: round;
 8
 \overline{9}path[data-classification="1"] {
10
11
        fill: none;
        stroke: #f67682;
12
13
        stroke-width: 5;
        stroke-opacity: 0.85;
14
15stroke-linecan: round:
```
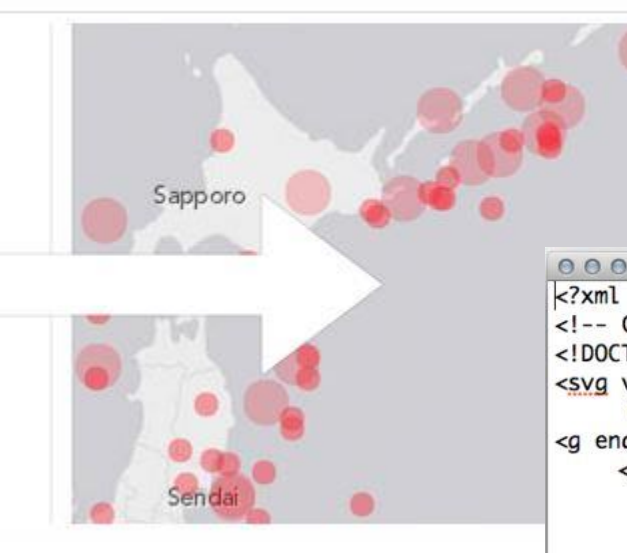

<?xml version="1.0" encoding="utf-8"?> <!-- Generator: Adobe Illustrator 17.0.2. SVG Export <! DOCTYPE svg PUBLIC "-//W3C//DTD SVG 1.1//EN" "http: <svg version="1.1" id="Layer\_1" xmlns="http://www.w width="300px" height="300px" viewBox="0 0 300 <g enable-background="new "> <path d="M220.784,150c0,19.533-6.914,36.214-20 c-19.533,0-36.213-6.914-50.042-20.743086 C113.787,86.129,130.468,79.215,150,79.215 M209.463.150c0-16.421-5.806-30.436-17.416 111.149, 11.1481-7.865, 8.6441-11.322-11.40 c11.61, 11.609, 25.626, 17.415, 42.047, 17.415c C204.68, 177.514, 209.463, 164.636, 209.463, 15  $c-5.043, 5.013-11.106, 7.52-18.193, 7.52c-7$  $c-2.882-0.114-5.315-1.18-7.303-3.197c-1.98$ c1.988-2.017, 4.421-3.082, 7.303-3.198 $v-38$ . V177.744z M124.072,158.729v-13.051c-4.207 M152.333, 111.281-17.977-4.148h-5.963v6.3 M170.311, 128.8241-2.247-4.841-39.67, 4.75 M171.435, 177.744v-35.869h-3.458c0, 6.167-0  $c-6.108, 0-9.162-5.532-9.162-16.595h-21.175$ M138.678,151.7281-2.939,3.1121-2.506-3.11

 $\langle$ /g>  $\langle$ /svg>

# SVG resources

- □ https://commons.wikimedia.org/wiki/Category:Blank S VG maps of the world
- □ [https://parall.ax/blog/view/2985/tutorial-creating](https://parall.ax/blog/view/2985/tutorial-creating-an-interactive-svg-map)an-interactive-svg-map
- □ [http://www.creativebloq.com/netmag/create](http://www.creativebloq.com/netmag/create-responsive-svg-image-maps-51411831)responsive-svg-image-maps-51411831
- □ <https://pixelmap.amcharts.com/>
- □ http://www.petercollingridge.co.uk/data[visualisation/introduction-svg-scripting-interactive-map](http://www.petercollingridge.co.uk/data-visualisation/introduction-svg-scripting-interactive-map)
- □ [http://design.tutsplus.com/tutorials/svg-files-from](http://design.tutsplus.com/tutorials/svg-files-from-illustrator-to-the-web--vector-20899)illustrator-to-the-web--vector-20899

# Map Tiles

- $\Box$  Effective way to distribute detailed base maps that are generalized for numerous scales
- □ Break down large map down into rasterized squares or 'tiles'
- $\Box$  All tiles are the same size: 256 x 256 pixels
- $\Box$  Load much fast than one big map; only loads the tiles that are currently in view
- $\Box$  Each zoom level has its own set of tiles; number of tiles grows exponentially with each zoom level
- □ Rendered in advance then stored in a cache

# Map Tiles – some drawbacks

- $\Box$  Hosting detailed tiles of large areas takes massive amounts of storage
- $\Box$  If something drastic changes with the base map, it can be time consuming to update

# Map Tile Services

- **Do I have to make my own custom base layer tiles?** Of course not!
- $\Box$  There are many services out there that you can access: OpenStreetMap, Google, Carto, Mapbox
- Add additional style to your map with Mapbox or Carto to design your own tiles

## Tiles

http://tile.openstreetmap.org/17/35303/48503.png  $=$  name of the tile server

http://tile.openstreetmap.org/17/35303/48503.png = zoom level

http://tile.openstreetmap.org/17/35303/48503.png  $= x/y$  value, or the place in the grid where the tile lives

 $Tiles = Base map$ 

Base map  $+$  data layers  $=$  web map!